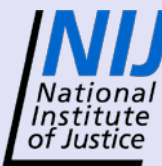

*Technology Transition Workshop*

# **Laboratory Exercise Overview**

Kristin S. Lowery, Ph.D. Ibis Biosciences, Inc.

#### **NIJ** Technology Transition Workshop **Mational Overview of Exercise**

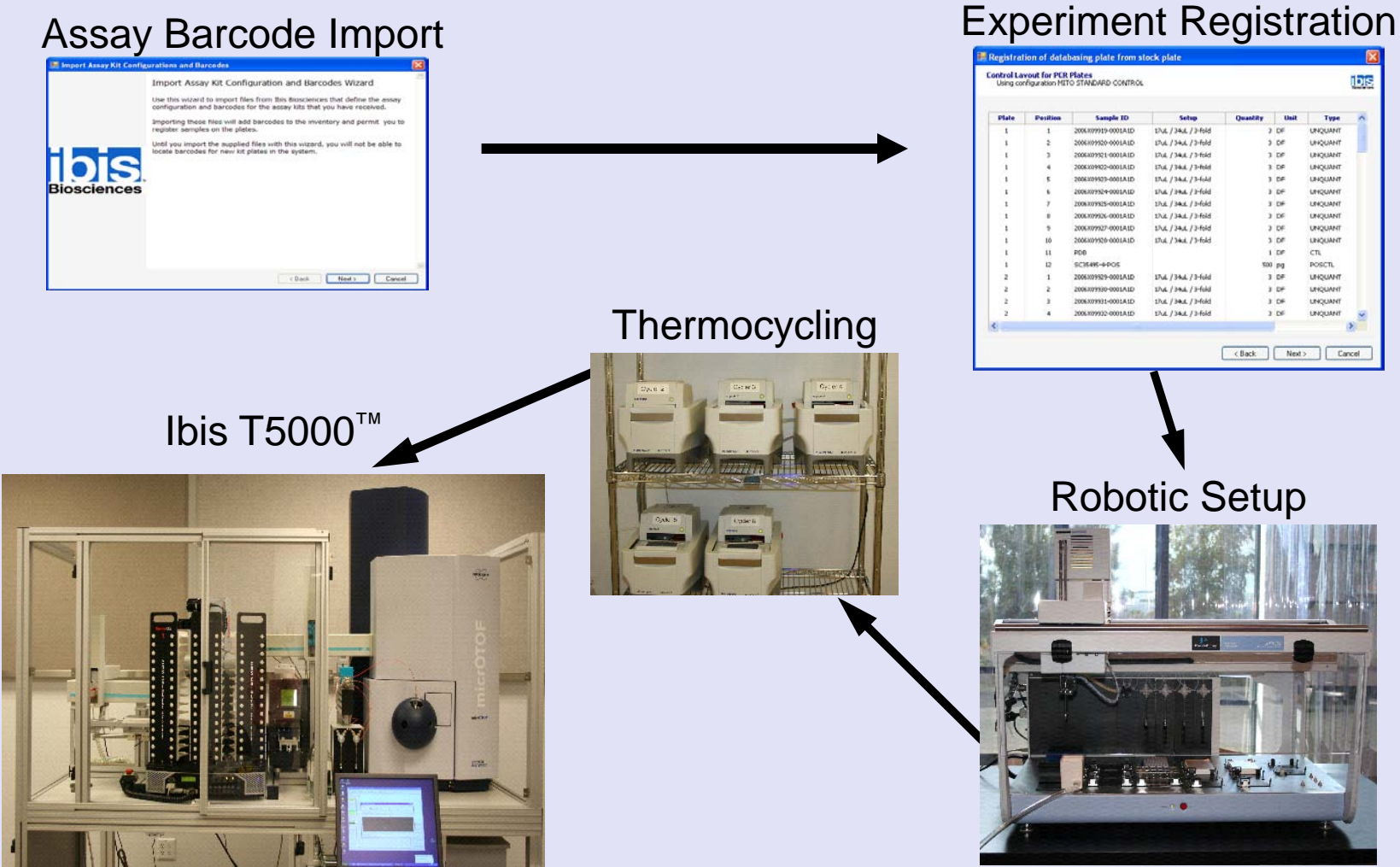

IMAGES COURTESY OF KRISTIN S. LOWERY, PH.D.

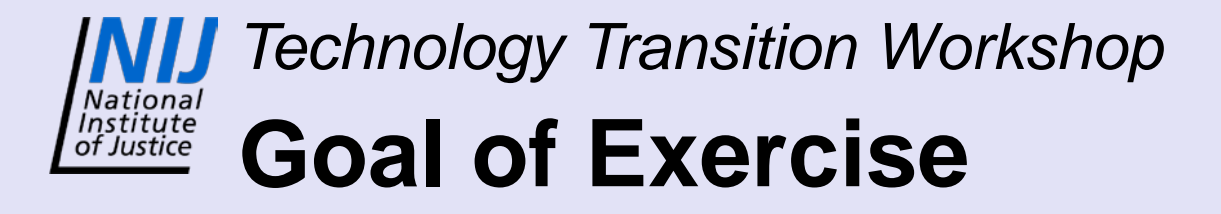

- Import wizard example
- Practice using registration wizards
- Practice PCR setup using JANUS<sup>®</sup>
- Practice setting up and running Ibis T5000™

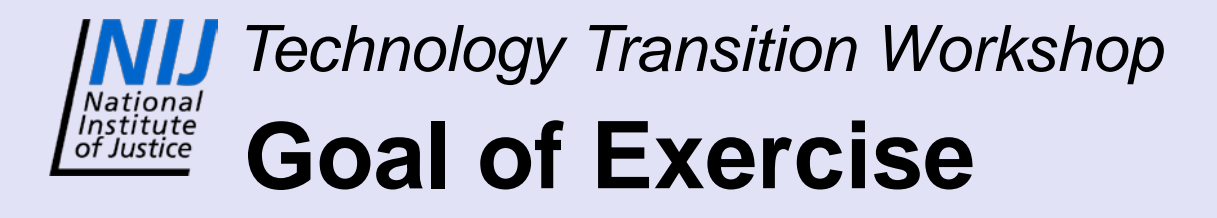

- Two types of plates will be made
	- Blinded sample plate
		- 10 samples, 1 negative control, and 1 positive control
		- Goal Correctly identify sample by searching database
	- Known sample plate
		- 10 samples, 1 negative control, and 1 positive control
		- Goal Compare your profile to previously registered profile for the sample

#### *Technology Transition Workshop* **Institute** Import Wizard Example

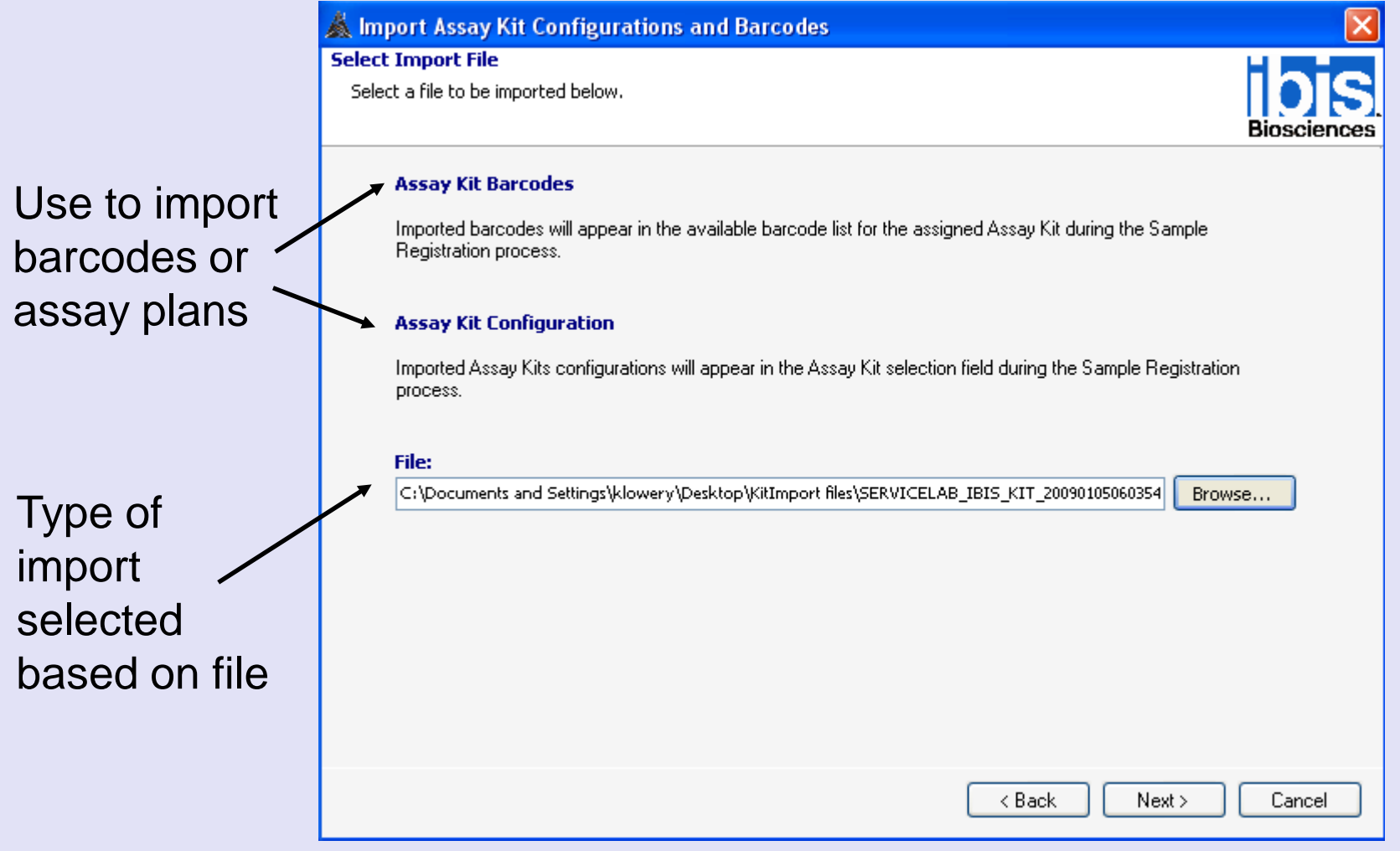

IMAGE COURTESY OF KRISTIN S. LOWERY, PH.D.

#### *Technology Transition Workshop* **Institute** Import Wizard Example

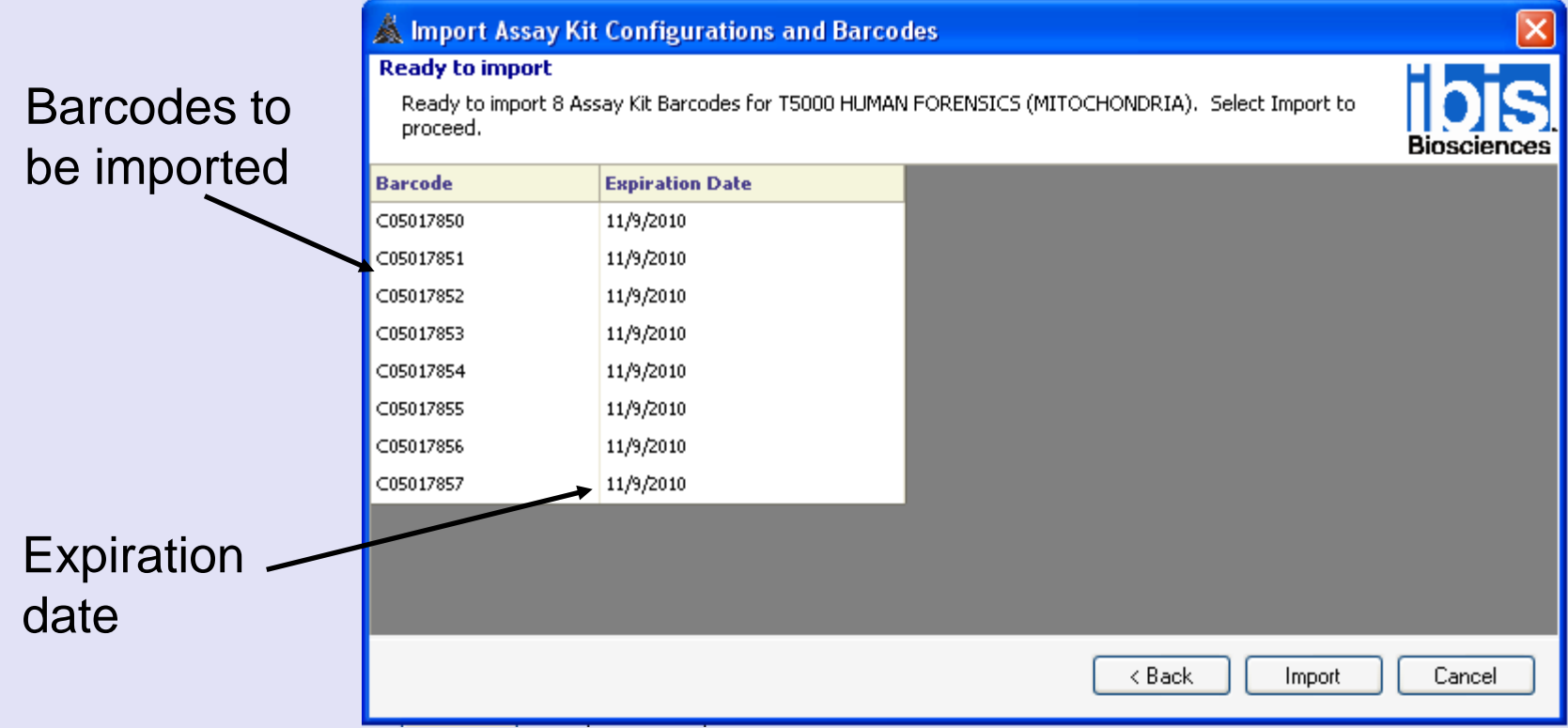

- •Click **Import** button
- "Importing has completed" message will display at bottom
- •Click **Finish** button to close wizard

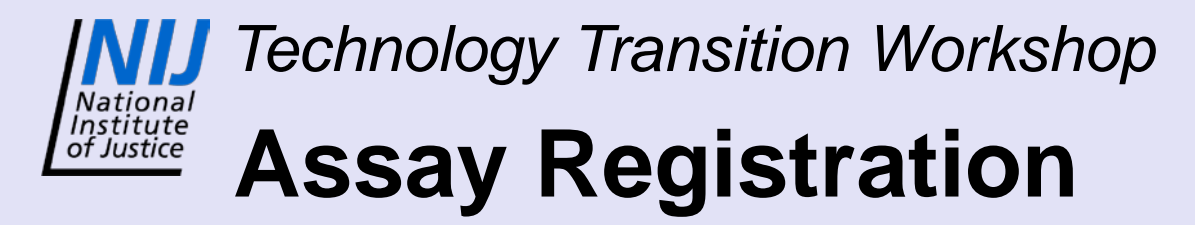

- Register 10 samples and controls to assay plate
- Data analysis requires a positive control and a negative control be registered to a plate
- Show example with Casework wizard – Setup for 10 samples from tubes

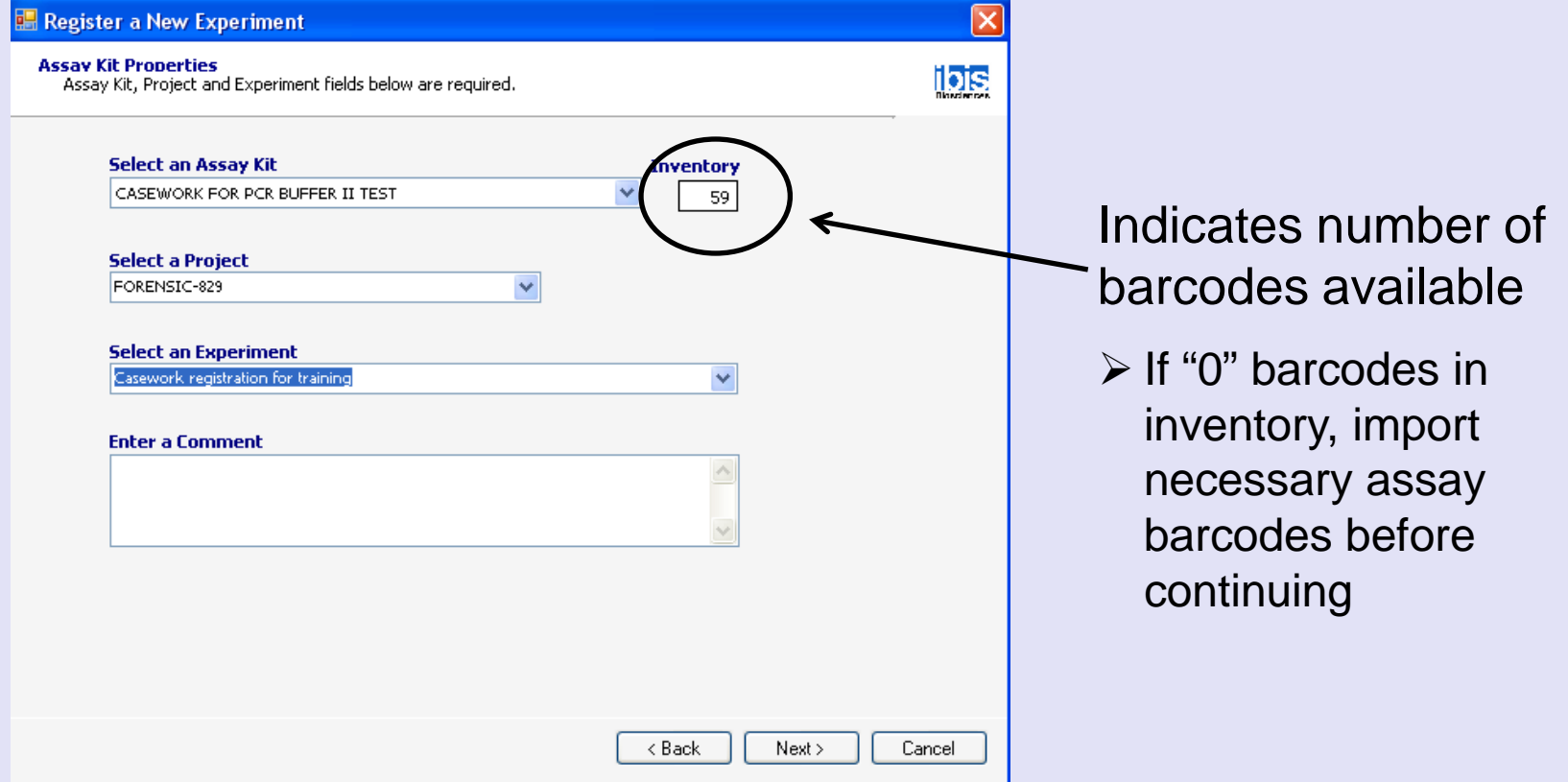

- Select an Assay Kit from the drop down box
- Select a Project and type in an Experiment title
- Click **Next** button

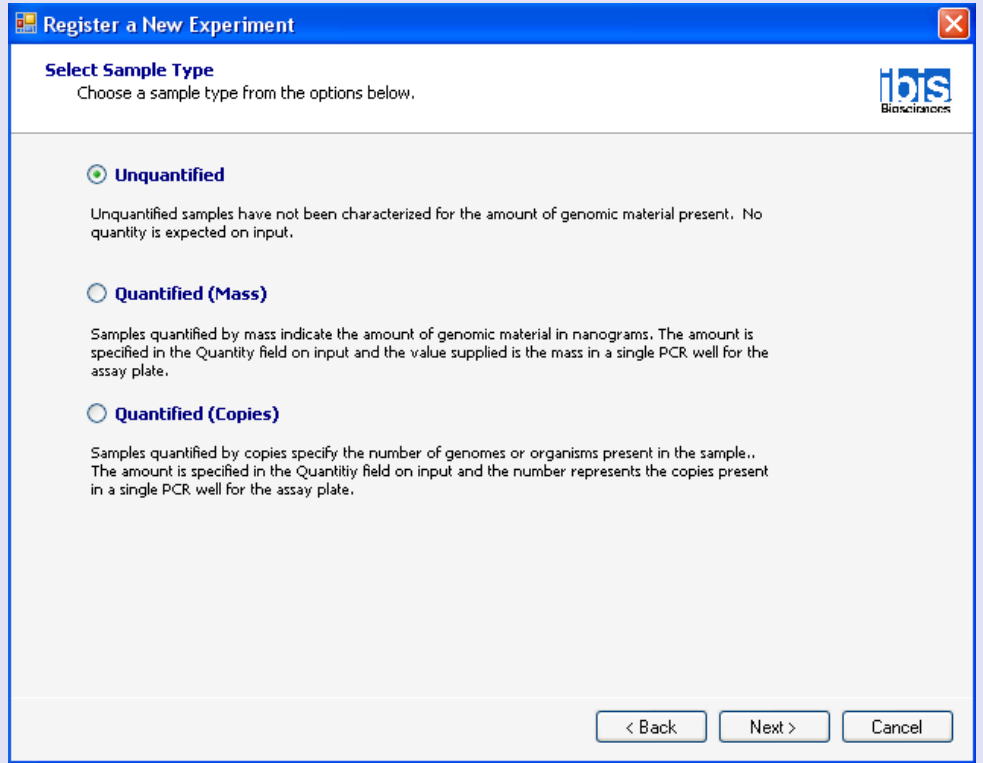

- Select Sample Type
	- − Unquantified (enter in DF for PCR plate)
	- − Quantified (enter in picograms or copies for PCR Plate)
- Click **Next** button

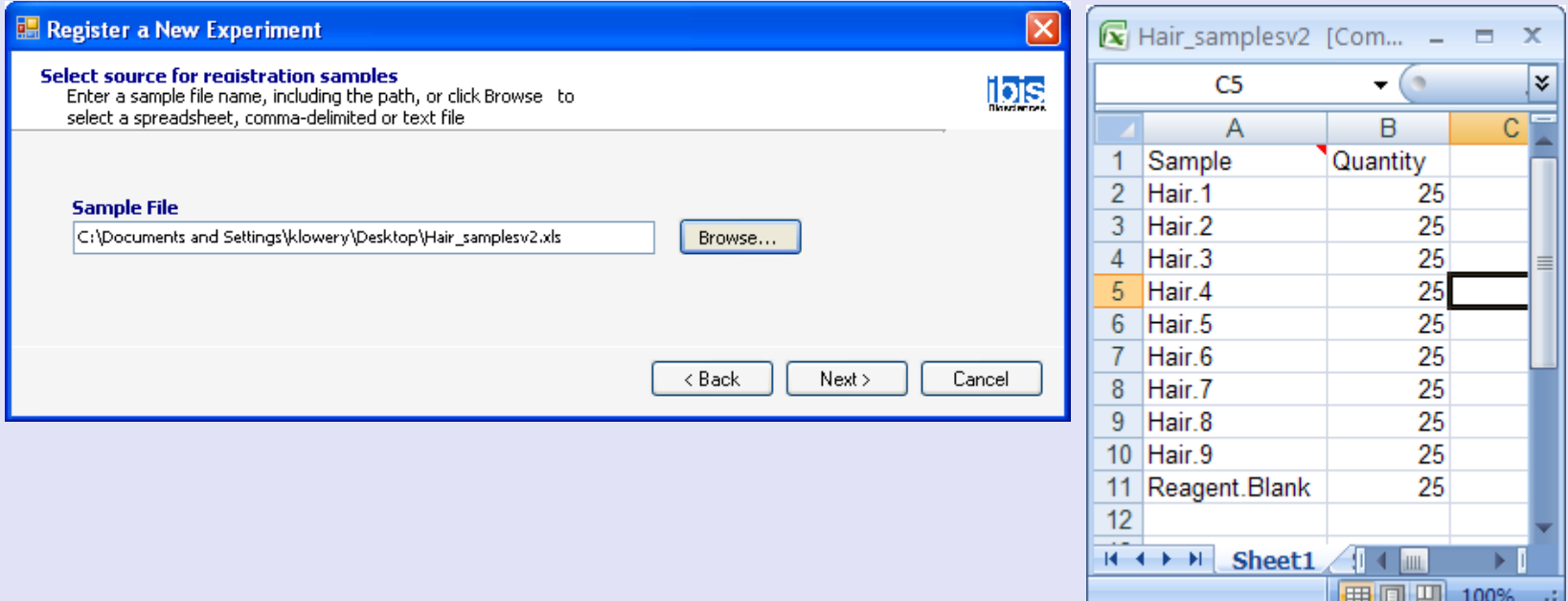

- Select file with sample information and click **Next** button
- Sample file is validated
- Click **Next** button

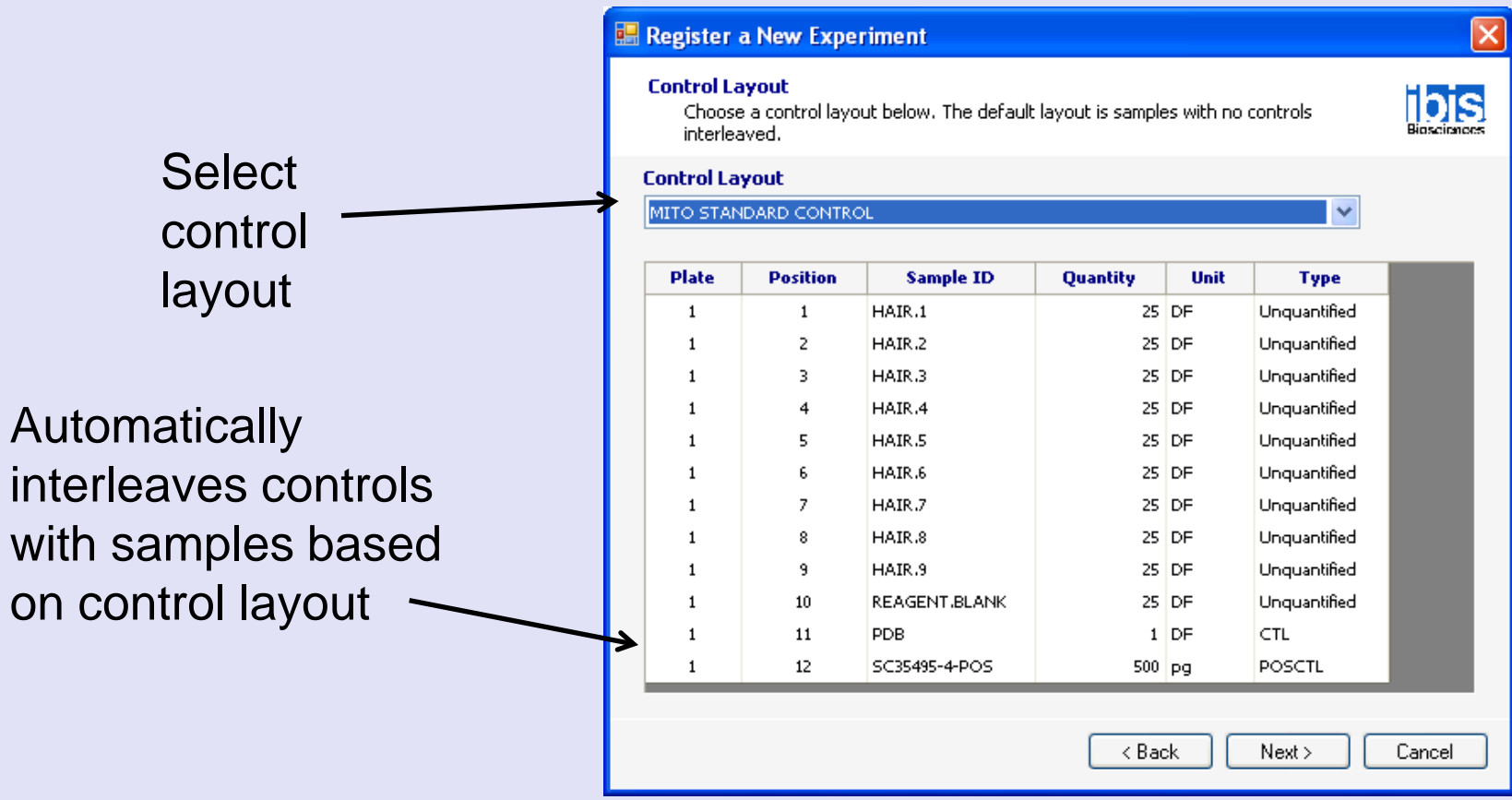

- Select Control Layout predefined in a previous step
- Click **Next** button

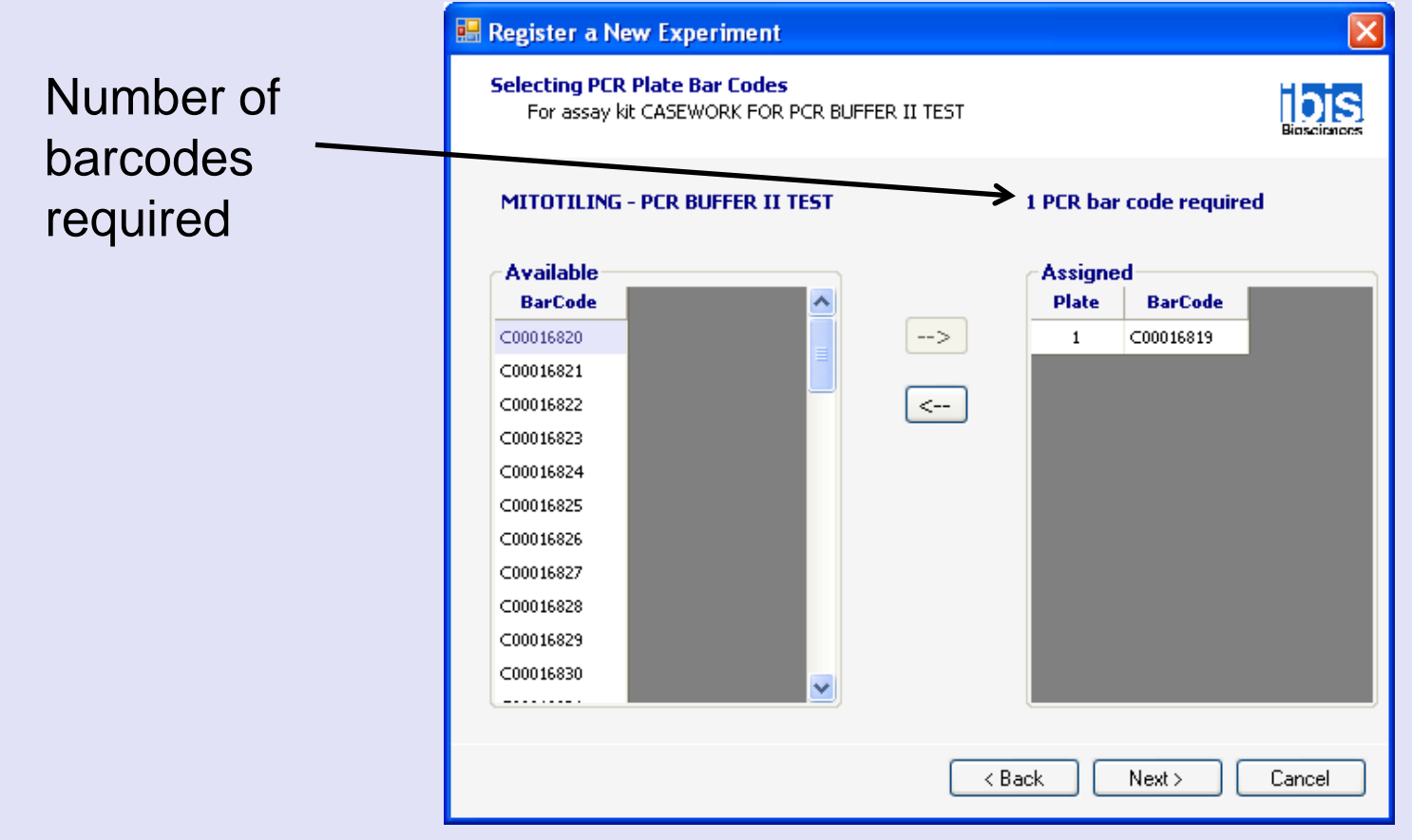

- Highlight barcodes and click **Left Arrow** button
- Click **Next** button

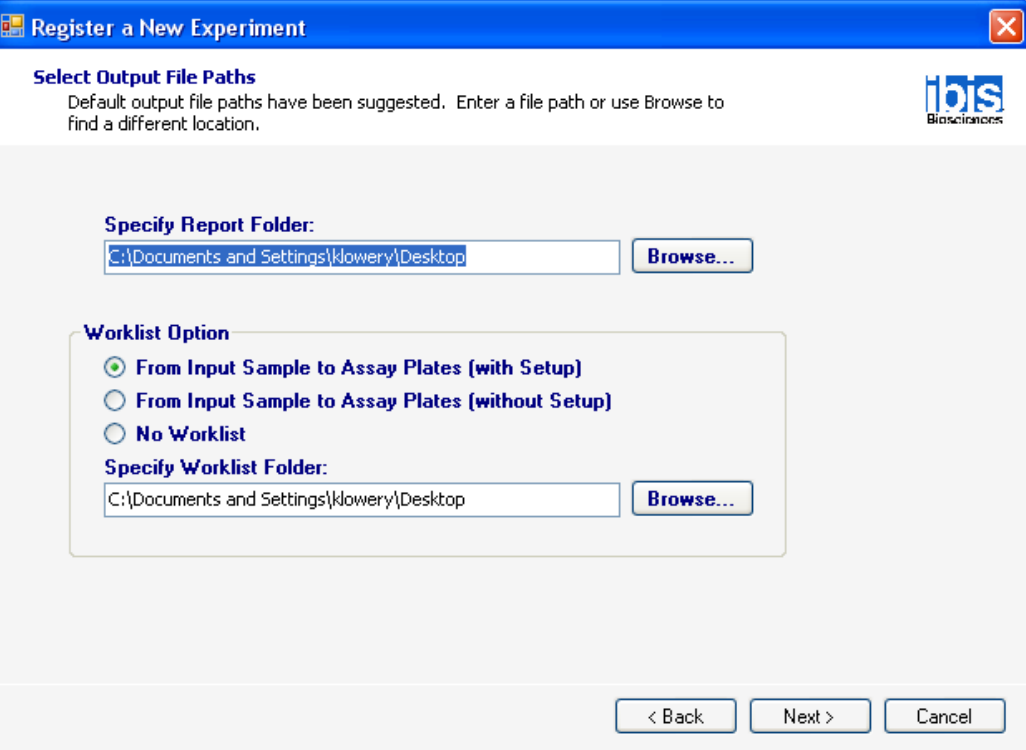

- Select a folder for the Report and Worklist
- Select Worklist option
	- − If using the JANUS®, select the first option
- Click **Next** button

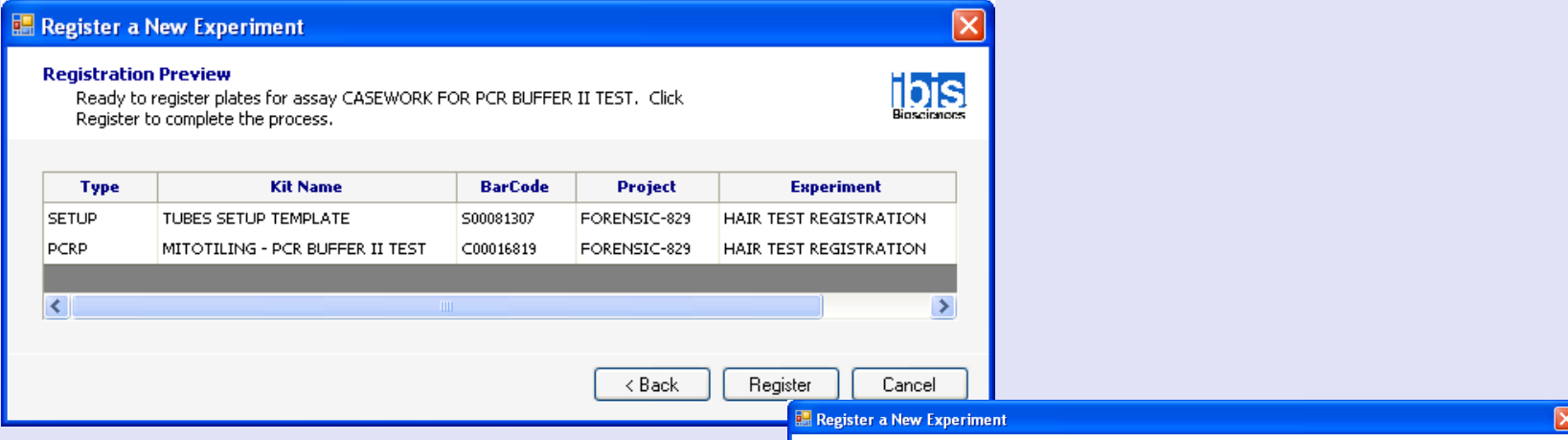

- Click **Register** button
- Report generated with sample layout
- Go to file location to print out report and worklists

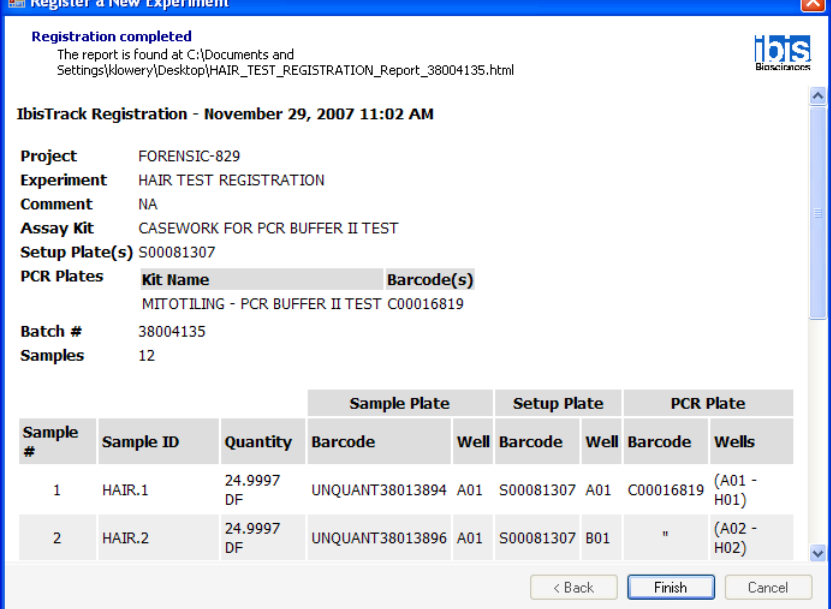

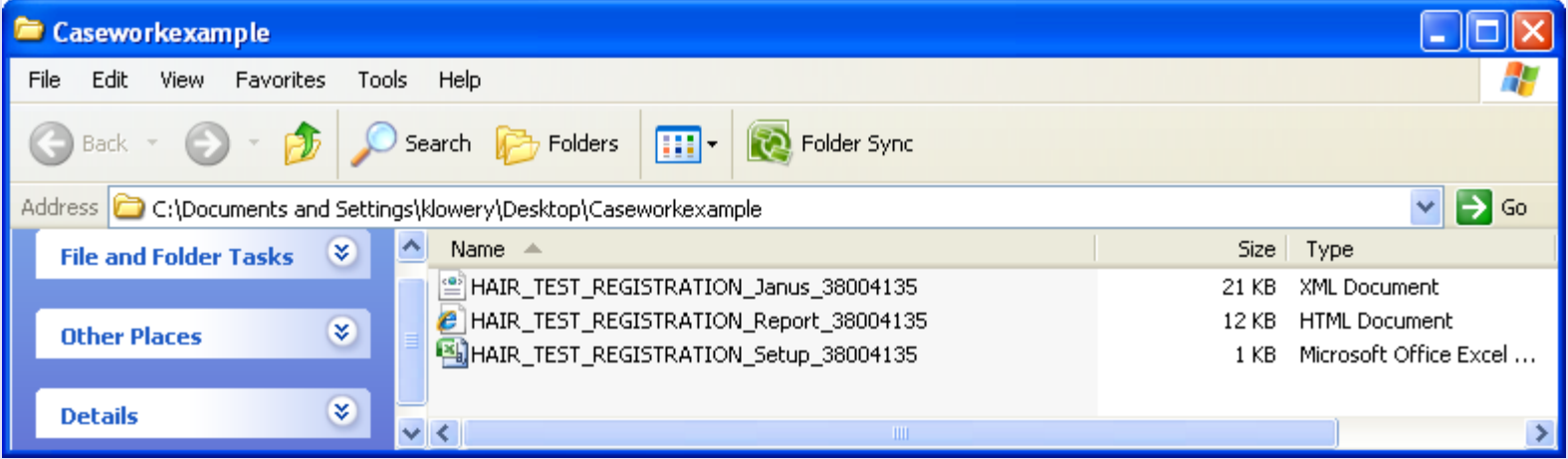

- The Janus file (.xml) needs to be copied to the JANUS<sup>®</sup> computer
- The Report file (.html) details sample layout as well as Setup and PCR barcodes required
- The Setup file (.xls) shows how to place samples in the tube rack for use with the JANUS®

#### *Technology Transition Workshop* **Mational Contamination Control**

- Gowning procedure
	- Bouffant, disposable lab coat, booties, face mask, and gloves
- Decontamination of PCR hood, pipettes, and consumables
	- Spray work surface with bleach and let set for ~ 5-10 minutes before wipe down
	- Wipe down work surfaces with DNA-Erase™
	- $-$  Wipe down pipettes with DNA-Erase™
	- Place new consumables in hood tips, tubes, reservoirs, etc.
	- Turn on UV light for 15 minutes

### *Technology Transition Workshop* **PCR Setup**

- 5 µL of sample is added per well
	- $-$  A minimum of 50  $\mu$ L is needed for each sample
		- 40  $\mu$ L required for sample + 10  $\mu$ L for waste
	- Use a new tip each time
- Sample dilution is performed in PCR hood
	- $-$  For quantitated sample, dilute to 500 pg/5  $\mu$ L with PDB or DNA-free water
	- For non-quantitated sample, dilute to set volume
		- For example, 17  $\mu$ L stock + 34  $\mu$ L of PDB

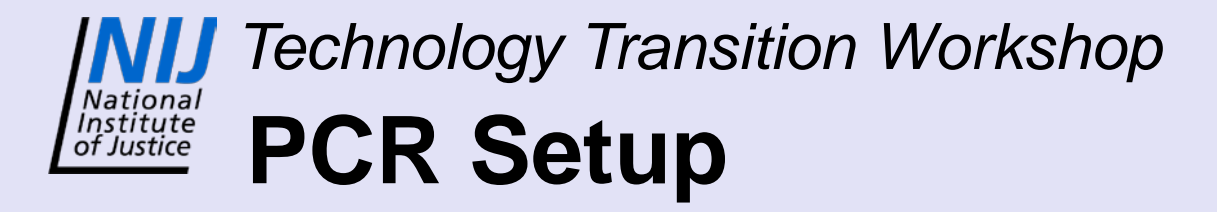

- After all samples have been added, seal the plate with a Super Pierce heat seal
- Vortex plate for 30-60 sec.
- Centrifuge the plate for ~15 sec at 2500 rpm
- Plate is ready to be thermocycled

#### *Technology Transition Workshop* Institute<br>of Justice **Thermocycling**

- Eppendorf<sup>®</sup> thermal cyclers are required
	- Assay validated on these thermocyclers
	- Assay plates fit block
- Thermocycler program
	- 3:16:15 total time
	- 36 cycles
	- Includes a heat kill step to minimize enzyme activity
- After thermocycling, centrifuge the plate for  $\sim$ 15 sec at ~ 800 rpm
- Plate may be frozen until put on Ibis T5000™

#### *Technology Transition Workshop* **Ibis T5000™ system**

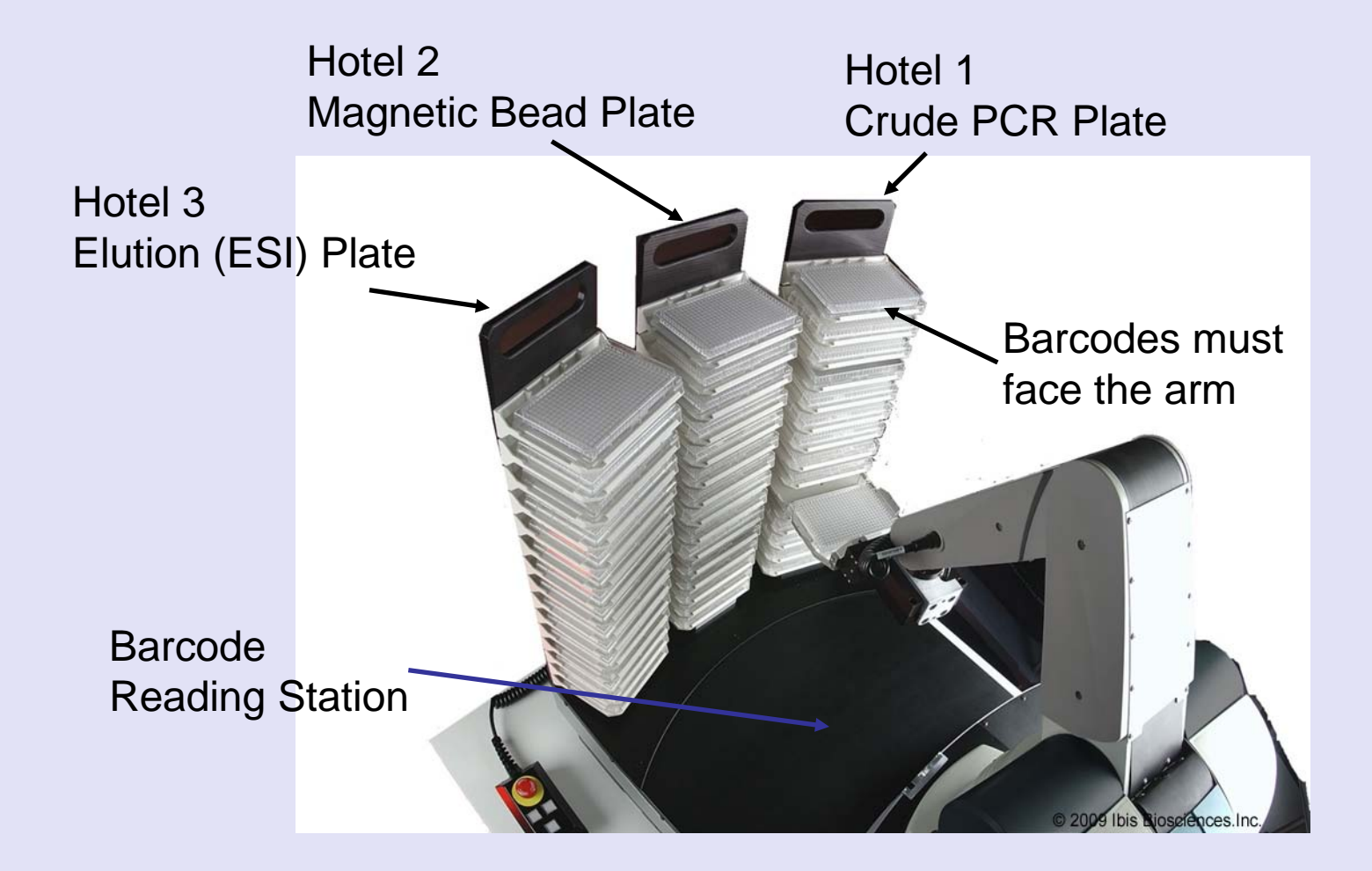

#### *NIJ Technology Transition Workshop* **Institute** Ibis T5000<sup>™</sup> system

- Fill reagents and empty waste as necessary
- Start T5000 controller software
- Prime system

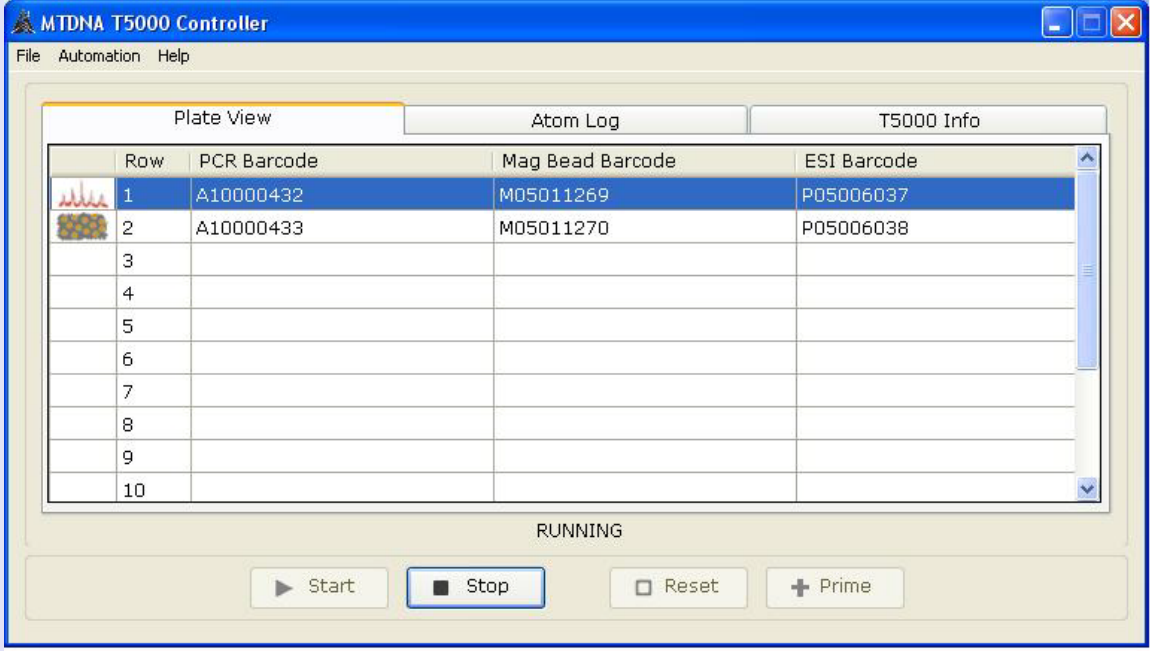

IMAGE COURTESY OF KRISTIN S. LOWERY, PH.D.

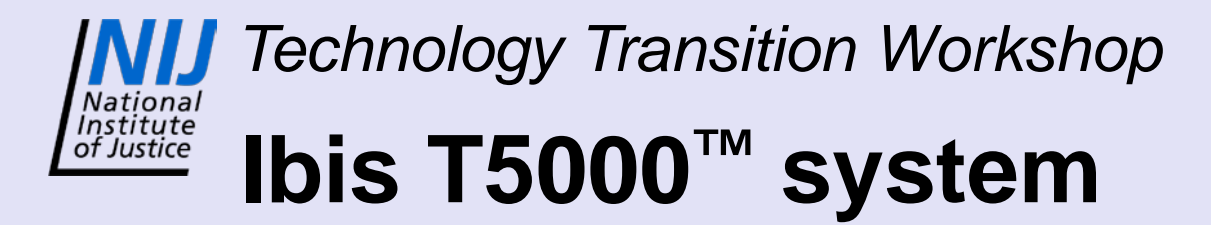

- Select the 'Start' button
- Enter the number of plates to be run
- Allow System QC to be performed
	- This will spray Clean-up Reagent 3 into the mass spectrometer to ensure that signal is being acquired

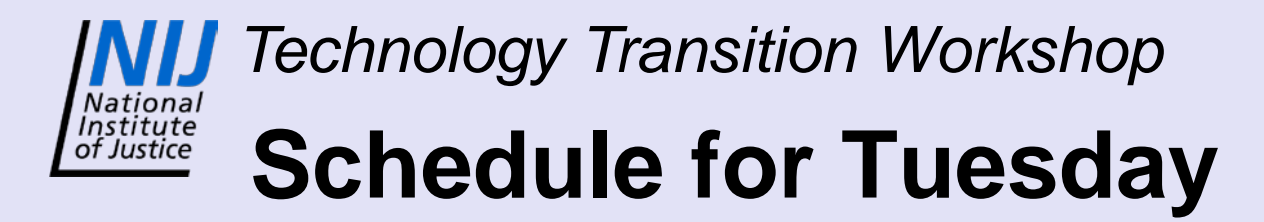

- Divide into 2 groups
- Morning
	- Group 1 Lab exercise
	- Group 2 Data analysis practice
- Afternoon
	- Group 1 Data analysis practice
	- Group 2 Lab exercise
- Setup Ibis T5000<sup>™</sup> as group

### *Technology Transition Workshop* **Schedule for Tuesday**

- Register 20 samples in pairs
	- Use premade sample list
- PCR plate setup
	- Setup blinded or known samples with JANUS<sup>®</sup> in pairs
- PCR hood and supplies will already be decontaminated

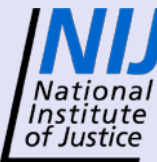

*Technology Transition Workshop*

## **Contact Information:**

Kristin S. Lowery, Ph.D. Ibis Biosciences, Inc.

[klowery@ibisbio.com](mailto:klowery@ibisbio.com)

(760) 603-2453